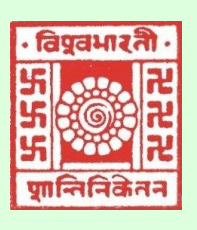

 **(***Where the world makes its home in a single nest***)** Visva-Bharati

# *Library Network e-Newsletter*

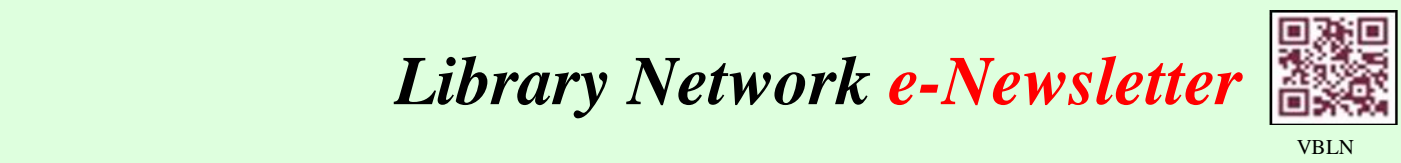

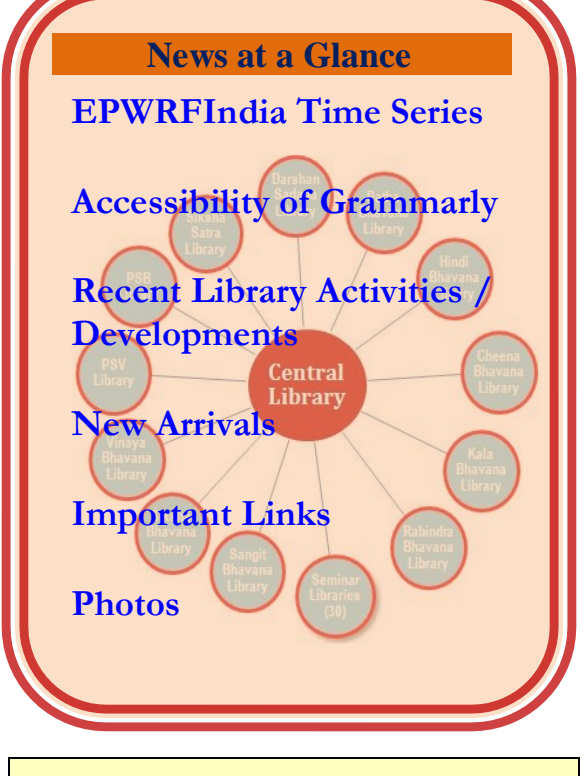

### **Editorial Board**

#### **Editor:**

 **(Acting) Dr. Nimai Chand Saha, University Librarian** 

### **Associate Editor:**

**Dr. Tapas Kumar Das, Dy. Librarian (Stage-III)**

#### **Assistant Editors:**

**Dr. Koushik Ghosh, Asst. Librarian (Stage-II) Sri Pradip Hembram, Asst. Librarian**

**Library website: [http://visva-bharati-library.in](http://visva-bharati-library.in/)**

**<https://www.facebook.com/vblibnet>**

## **EPWRF**India Time Series

2021: Volume-8, Issue-6, June

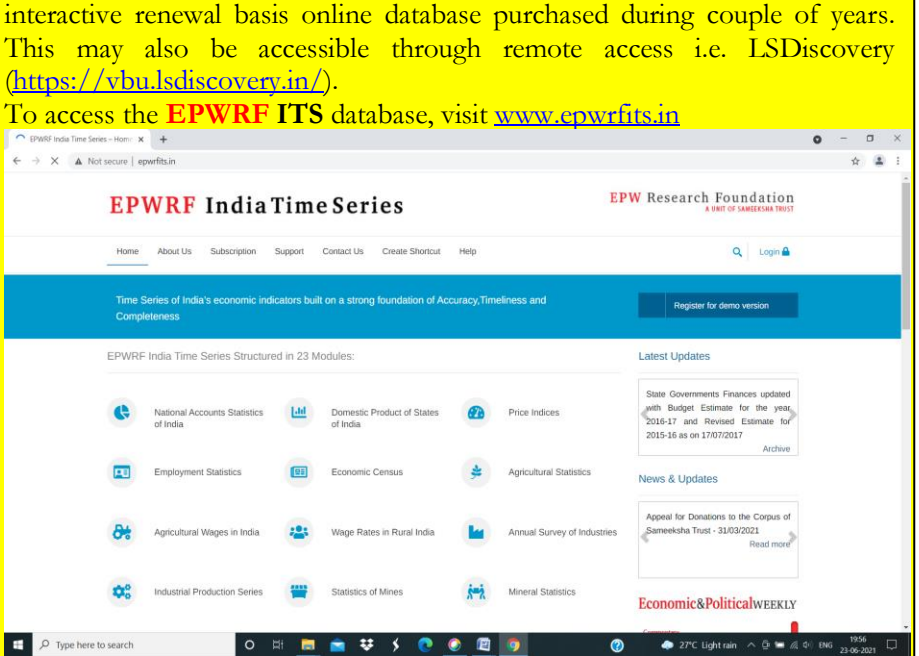

An Online Database on Indian Economy and Society built on the Core Values of *Accuracy, Timeliness and Completeness* The **EPWRFIndia Times Series** (**EPWRFITS** [www.epwrfits.in\)](http://www.epwrfits.in/), is an

**Economic & Political Weekly Research Foundation** (**EPWRF**): Established in 1993, **EPWRF** is a constituent unit of Sameeksha Trust, which also publishes the reputed social science journal, **Economic & Political Weekly** (**EPW**).

The **EPWRFIndia Times Series** (**EPWRFITS**), interactive online database launched in 2011, is developed and administered by the EPW Research Foundation (EPWRF) with an aim to provide time series data on the Indian economy for facilitating economic analysis.

#### **Announcement**

will be announced very soon through University Website, E-mail and Visva-Bharati Library Network is going to organize **Special Sessions during July 2021 through online on (a) Similarity Checking through URKUND/OURIGINAL b) Accessibility of Grammarly c) Remote Access through LSDcovery, etc. for VB fraternity only. Date and Time WhatsApp.**

The **EPWRF ITS** database provides a wide range of macro-economic, financial and social statistics in a time series format and has over 55,000 variables structured in 23 different subject modules, of which 16 modules have state-wise data series, and Banking Statistics module has data sets for 722 districts.

The data has been collated from diverse official publications such as Reserve Bank of India, National Statistical Office, Government departments, and so on. Depending upon availability, data series starts from as early as 1950s. The data tables of all modules are updated timely, as and when data are released depending upon the frequency.

### **List of Subject Modules**

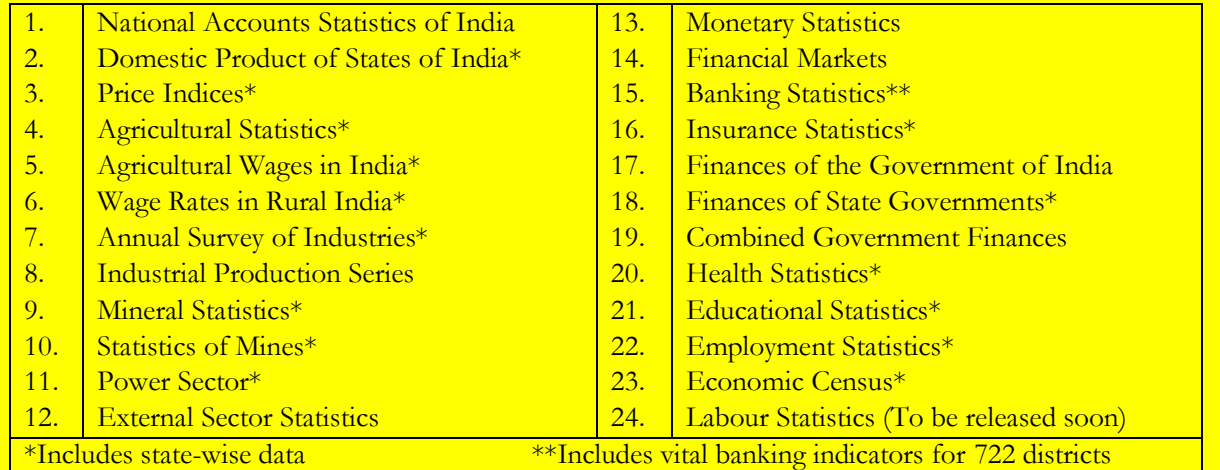

### **Key Features of EPWRF ITS database**

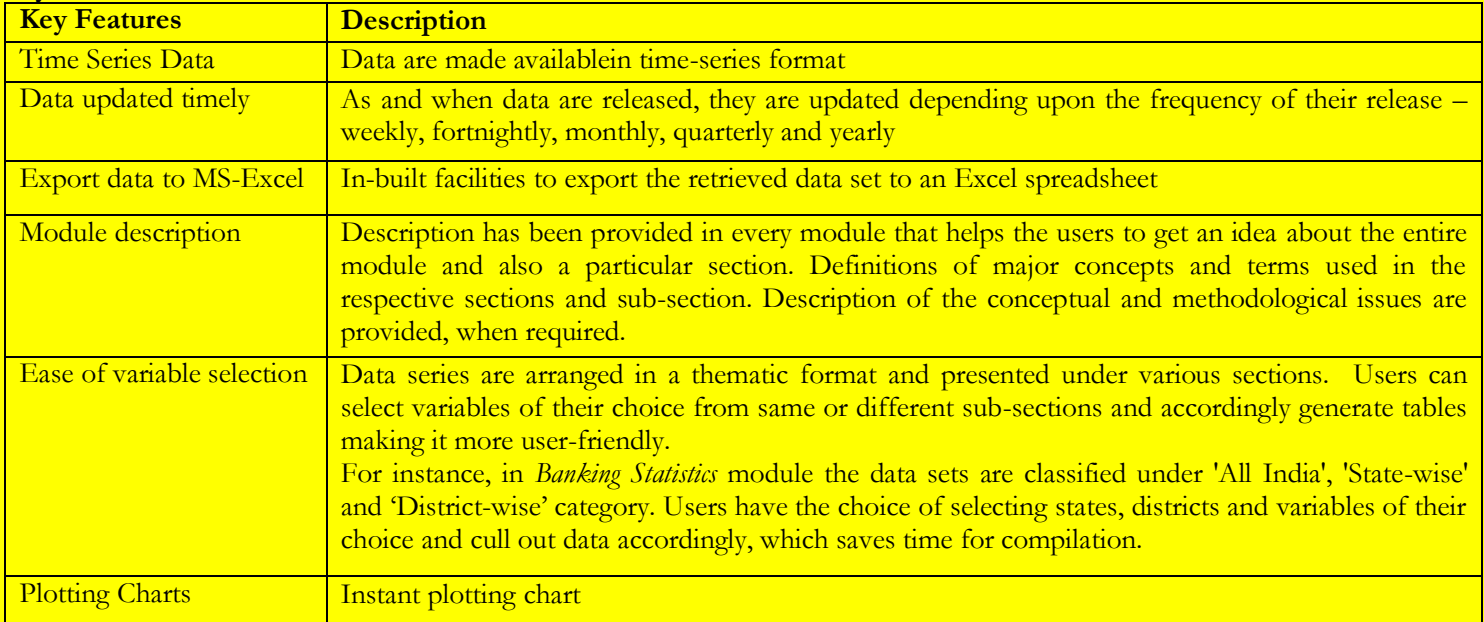

**This database may be accessed through both a) IP address as institutional member and b) Remote Access. a) Access through IP address as** 

### **institutional member**:

First step is to login to your account using home page login section. For institution type, users are not required to add username and password.

**b) Access through Remote Access**: The **EPWRFIndia Times Series** also accessible through remote access (**LsDiscovery**), only requirement is to login of remote access by using **Library Card No. as ID & vbu123 as password.**

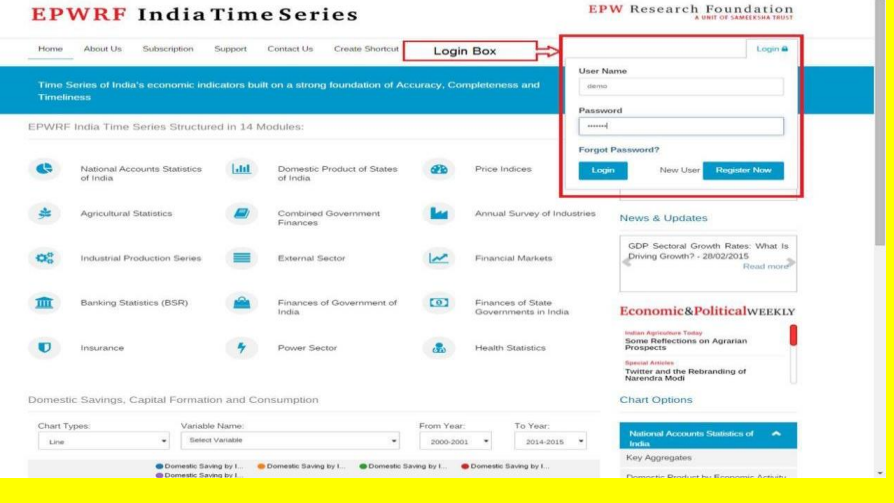

There are two ways to reach the above database

- i) Click the link **<https://vbu.lsdiscovery.in/home/dashboard>** then click **e-Libraries,** and finally click **EPWRFITS; or**
- ii) **Click the link [https://visva-bharati-library.in](https://visva-bharati-library.in/)** then click **LSDiscovery with OPAC,** then click **e-Libraries,** and finally click **EPWRFITS; or**
- iii) Click the link [www.visvabharati.ac.in/index.html](http://www.visvabharati.ac.in/index.html) then click Library then click LSDiscovery with OPAC, then click e-**Libraries,** and finally click **EPWRFITS.**

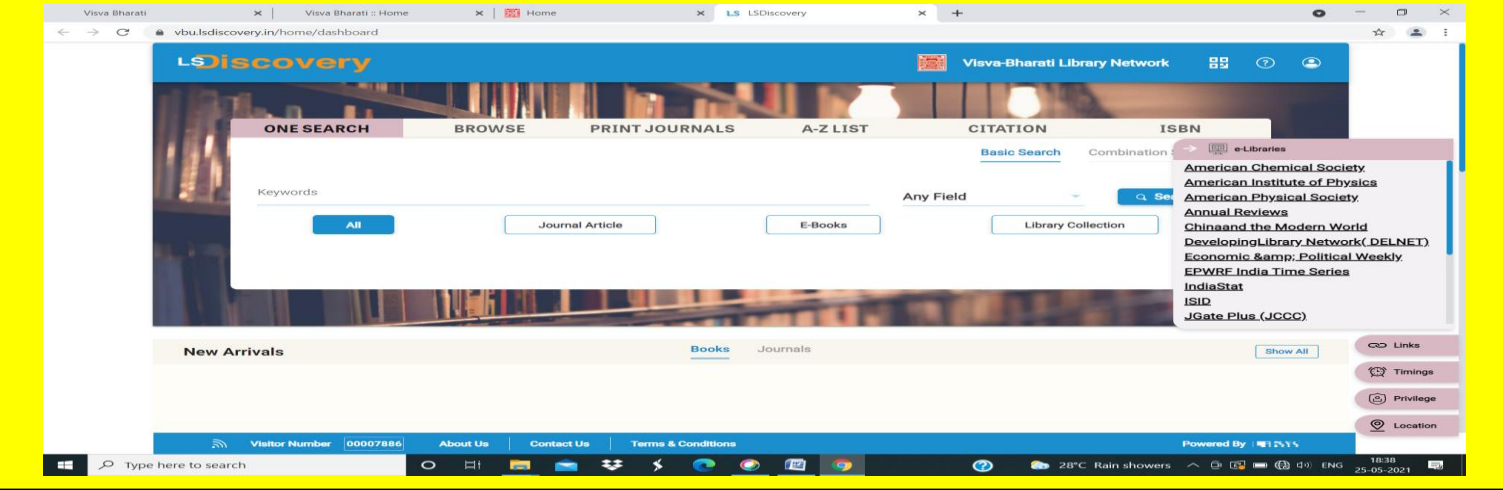

### **Accessibility of Grammarly:**

Grammarly Max Lytvyn, Alex Shevchenko, and Dmytro Lider founded Grammarly in 2009 with the goal of helping people communicate more effectively. Focusing first on supporting students' grammar and spelling through a subscription-based product, they soon saw the potential of how Grammarly could help in all circumstances — from professional writing to everyday correspondence. Over the next ten years, Grammarly grew the capabilities of an AI-powered writing assistant to go way beyond grammar and spelling into complex aspects of language and communication. Today Grammarly offers an intuitive, real-time interface that's there for people wherever they type, through browser extensions, a web-based editor, a Microsoft Office add-in, a desktop interface, and mobile keyboards.

One-time Self-Registration Process as given below to access Grammarly;

### **A. Having VB domain mail ID** (xxx.yyy@visva-bharati.ac.in)

**Step 1:** Go to www.grammarly.com/edu (mandatory to sign up for this URL)

**Step 2:** Click on Join Your Organization button, fill up the self-service form. Ensure that users are registering from their respective official email id (@visva-bharati.ac.in)

**Step 3:** After clicking signup, an activation email will be sent to the user's institutional email ID.

**Please Note:** *Your @edu credential verification has been activated and an activation email will be sent to the user's institutional email ID once he/she registers. Users may at times get this in Spam/Junk/Promotion/Update Folder due to mail setting - users are advised to check the spam folder in case the link is not received in the INBOX.*

**Step 4:** Kindly Verify the activation mail from Grammarly. Once registered, users will land on the 'Grammarly Editor', which is easy to use and can be explored by the user. The MS Word Plugin can be downloaded from the support page after registration from the link.

https://www.grammarly.com/office-addin/windows, the same user ID and Password credentials will grant access to use the Plugin for users.

**Step 5:** Kindly use access code: 'riyCsWRtFoazgotP' for registration.

### **B. Having No VB domain mail ID** or **for other than VB domain mail ID**

The faculty members / officers/ scholar of Visva-Bharati those who have not VisvBharati domain mail ID, it is preferred to have VB mail ID as soon as possible from the VB Computer Center.

- a) At Present, to have grammarly access they are requested to send one mail to ncsaha.72@gmail.com or librarian@visvabharati.ac.in with their Name, Designation including Department & Bhavana, Mail ID, VB Library Card No. etc.
- b) On request through mail as at above, one will receive an invitation email for the Grammarly access.
- c) Imp Note: then check email inbox/spam/junk/promotions and other folders for Grammarly access invitation.
- d) Click on "Join Now" and it will redirect to Grammarly Page.
- e) Do not click on Continue with Google.
- f) Enter the new Password and Click on create account and join.
- g) Click on Join the Team
- h) Email-ID will be treated as 'User ID'

### **How to Use Grammarly**

- Go to URL: [www.grammarly.com/edu](http://www.grammarly.com/edu)
- Click on Login, Enter E-mail ID and Password, and then you will land on the Grammarly Home Page.
- You can create a new blank document or upload an existing document to edit it with Grammarly.
- Document format for uploading should be Microsoft Word (.doc .docx), OpenOffice (.odt), .txt, & rtf.
- Select the language type in the customize section: https://account.grammarly.com/customize Accounts > Customize > Language Preference
- If you have already existing file, Upload document or else you start writing a new document by clicking New, select the document type.
- Click on Goals to set Audience type, Formality, Domain, Tone, & Intent of the Paper you are writing and click on done
- Click on Plagiarism (Plagiarism will be usually switched off, kindly switch it on every time you log in) Right bottom corner.
- Rectify all alerts/issues, click on the Overall Score (right top corner), and click on download the pdf report.
- The MS Word Plugin can be downloaded from the support page after registration from the link https://www.grammarly.com / office-addin/windows, the same user ID and Password credentials will grant access to use the Plugin for users.

**Tutorial:** <https://support.grammarly.com/hc/en-us/articles/36000347473>

### **RECENT ACTIVITIES**

- **Three-Day Special Session:** Visva-Bharati Library Network has successfully organized three special sessions in virtual mode during 16-18 June 2021 to aware/train the VB Library users to use the Resources & Facilities of Visva-Bharati Library Network (VBLN) to the extent possible. Topic covered during the session are, **Remote Access through LSDiscovery** by Sri Ramprasad Mazumdar on 16.06.2021; **Zotero: Reference Management Software** by Shri Ajay Kymar Sharm on 17.06.2021; and Resources**, Services, and Facilities of VBLN** by Dr Koushik Ghosh on 18.06.2021. Average 75 users have attended in each of the session.
- **Meetings:** i) Organized an online meeting on 14 June 2021 at 7.00 pm with all the professionals of VBLN on ensuing NAAC peer team visit. As invited, Prof. Rup Kumar Kar, Coordinator, NAAC core committee and Dr Surjya Kumar Saikia, member of the NAAC core committee have joined in the meeting and address with the duties and responsibilities of library for the said visit. Total twenty eight professionals have attended in the meeting. In the meeting, uploading of files on the VB Digital Library was discussed in detail.

ii) Organized another online meeting with all In-charge of Sectional Libraries, In-charge of the different sections of Central Library and some invitees on ensuing NAAC peer team visit, Feedback form, Library access by newly admitted students, etc. on 21 June 2021 at 11.00am.

- **Uploading files in the VB Institutional Repository:** The majority of library professionals have involved themselves to upload files in the VB **Institutional Repository** under **VB Digital Library. Through the special drive around 1750 files** (containing publications of VB fraternity, Project Reports, question papers, syllabus, Annual Reports of VB and VBLN, e-Newsletter of VBLN, etc.) have been uploaded during the month. Resources may be browsed through the link: <https://vbudspace.lsdiscovery.in/xmlui/> or one may go through the university website, then the library and then the digital library.
- **Staff Directory with Blood Group:** Completed the staff directory of Visva-Bharati Library Network with Blood Group (Link: [dir \(visva-bharati-library.in\).](http://visva-bharati-library.in/index.php/dir)
- **Documents / Article Delivery Services:** During the month 27 no. of soft copies of the articles have been collected and delivered through mail as requested by the academics/scholars.
- **Similarity Checking Through URKUND Software:** On request from the academics 31 articles/ Files have been checked through URKUND software and the report has been forwarded through the mail.
- **Special drive for the newly admitted students/scholars during pandemic:** Considering the needs of the newly admitted students/scholars during pandemic, VB library has issued notification for accessing VB Library resources on 26 June. Till date, more than 100 users (combination of Research scholars and Students) have sent their required information/documents through concerned HoD to get temporary ID and Password.

**New Arrivals (Books and Periodicals)**  [Books\(](http://14.139.211.2:8380/opac/)click) [Journals](http://14.139.211.2:8380/opac/journals/journals.html) (click)

#### **Remarks from Scholar:**

I took admission to the PhD in February 2021. Due to the pandemic situation still I do not have identity card and could not apply for library card. I was disappointed not to be able to progress my research work. The library is a first-hand source for all research scholars. The frustration was exacerbated after joining an online program on 16 June, hosted by the Central Library. This is because presently, VB library is offering all advance online facilities and resources for students and research scholars through LS Discovery and I couldn't use this facility, due to pandemic. But, as I proposed in that meeting, VB library has taken the special initiative immediately and published a notice to address our (who do not yet have a library card) needs and trying their best so have solved our problems too.

This is truly a commendable initiative taken by the VB Library authority. I feel proud on VB Library for this positive attitude and thanks to all of them.

*Ruma Mukherjee, PhD Research Scholar, Dept. of A.I.H.C & A, Visva Bharati*

### **IMPORTANT LINKS:**

**Project Oscar** [\(http://oscar.iitb.ac.in\)](http://oscar.iitb.ac.in/) : The main goal of Project OSCAR (Open Source Courseware Animations Repository) is to build a large repository of web-based, interactive animations and simulations, referred to as learning objects (LOs), for teaching and learning concepts in science and technology. These could be useful not only for a classroom environment but also for enabling independent learning and distance education.

The current goal is to develop LOs for topics in various subjects at the Undergraduate and Postgraduate levels.

An auxiliary goal of Project OSCAR is to provide training opportunities to students in developing LOs, managing the backend of the repository, and conducting educational research.

**• High wire [\(https://www.highwirepress.com\)](https://www.highwirepress.com/) :** HighWire was born out of Stanford University in the early days of the web. For over 25 years, we have shaped digital scholarly publishing. This combination of deep domain publishing and academic expertise makes HighWire the technology partner of choice for the leading global commercial and academic publishers.

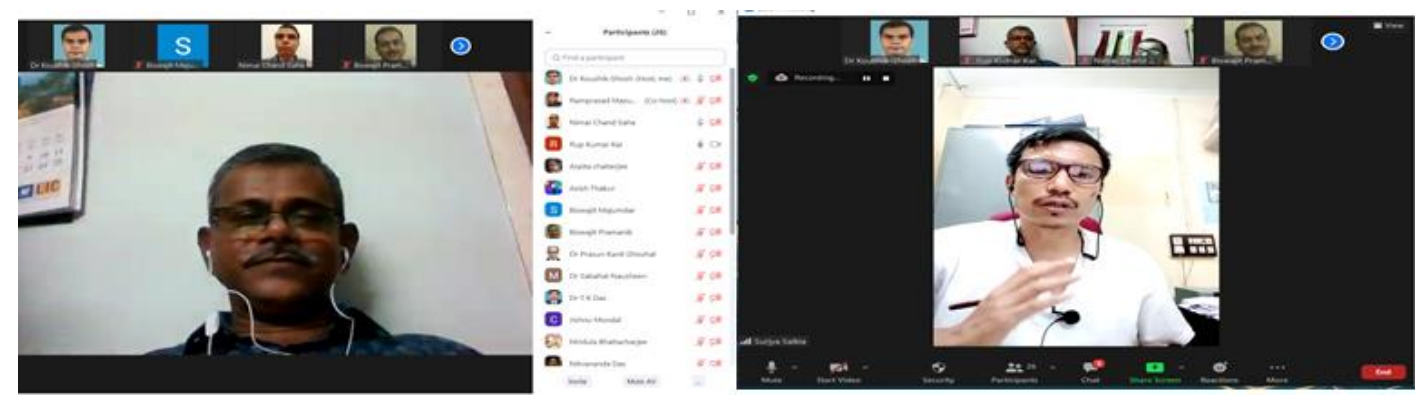

Meeting with Library Professionals and Coordinator & Member of NAAC Core Committee

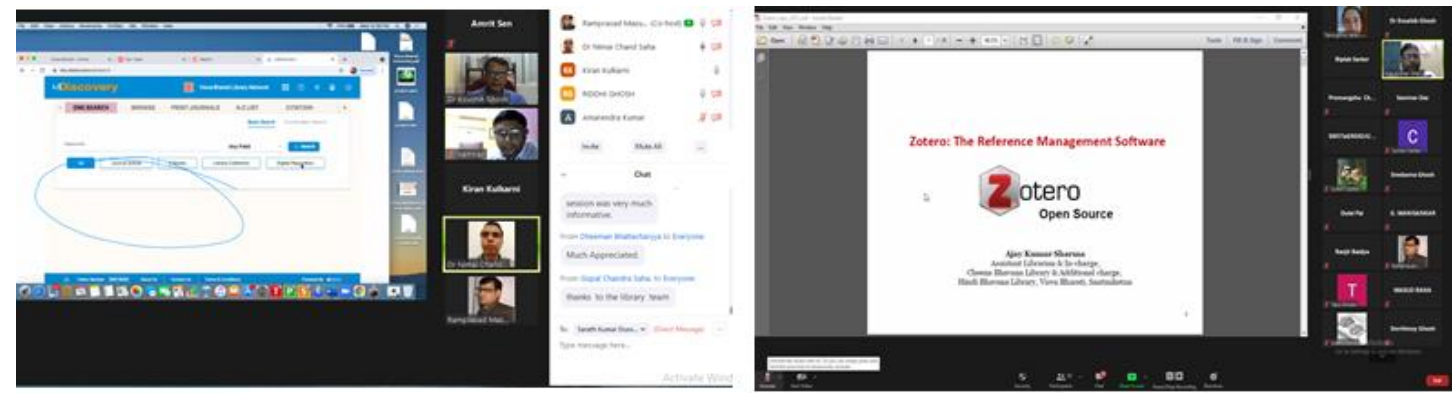

Glimpses of Special Sessions